## **TM** CTORYXR VII

**Instructional Guide**

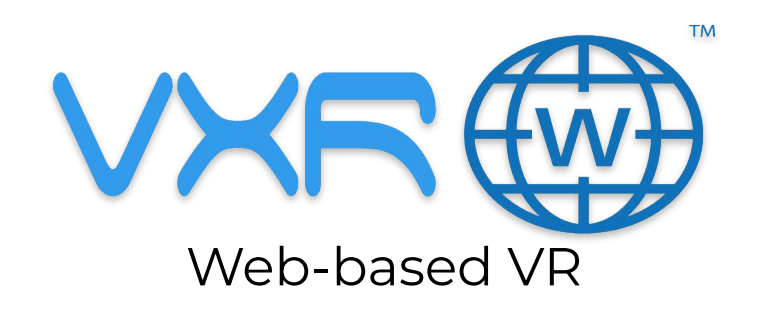

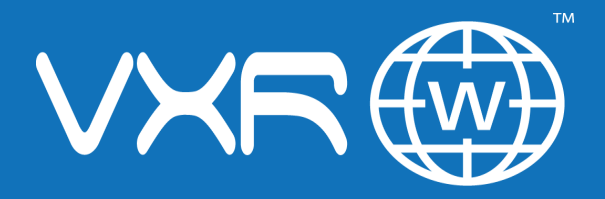

#### **Accessing your VXRWeb Content**

### **Signing Into VXR Nexus**

#### **Using the web browser on your PC:**

● Create your login using the link in your welcome email.

#### **To access Nexus after you've created your login:**

Go to account.victoryxr.com/home Sign in.

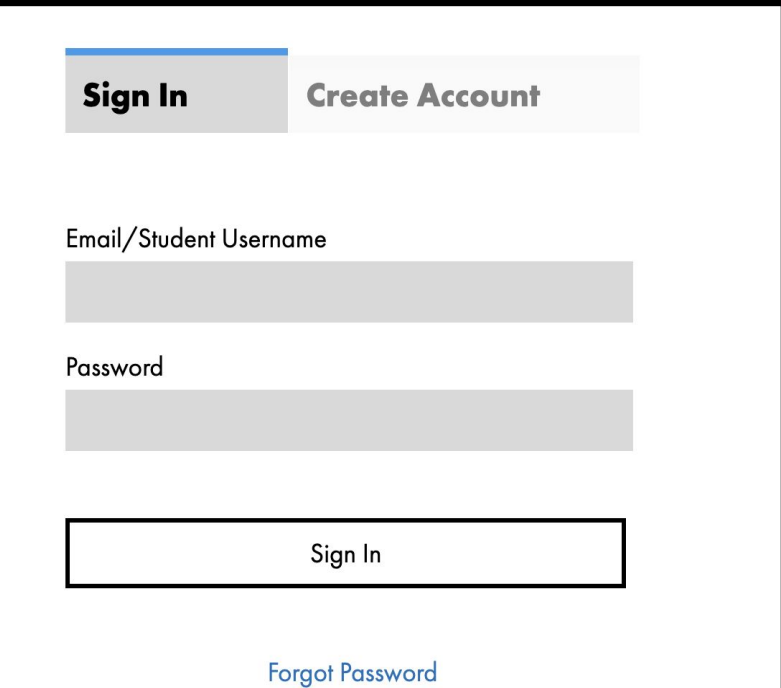

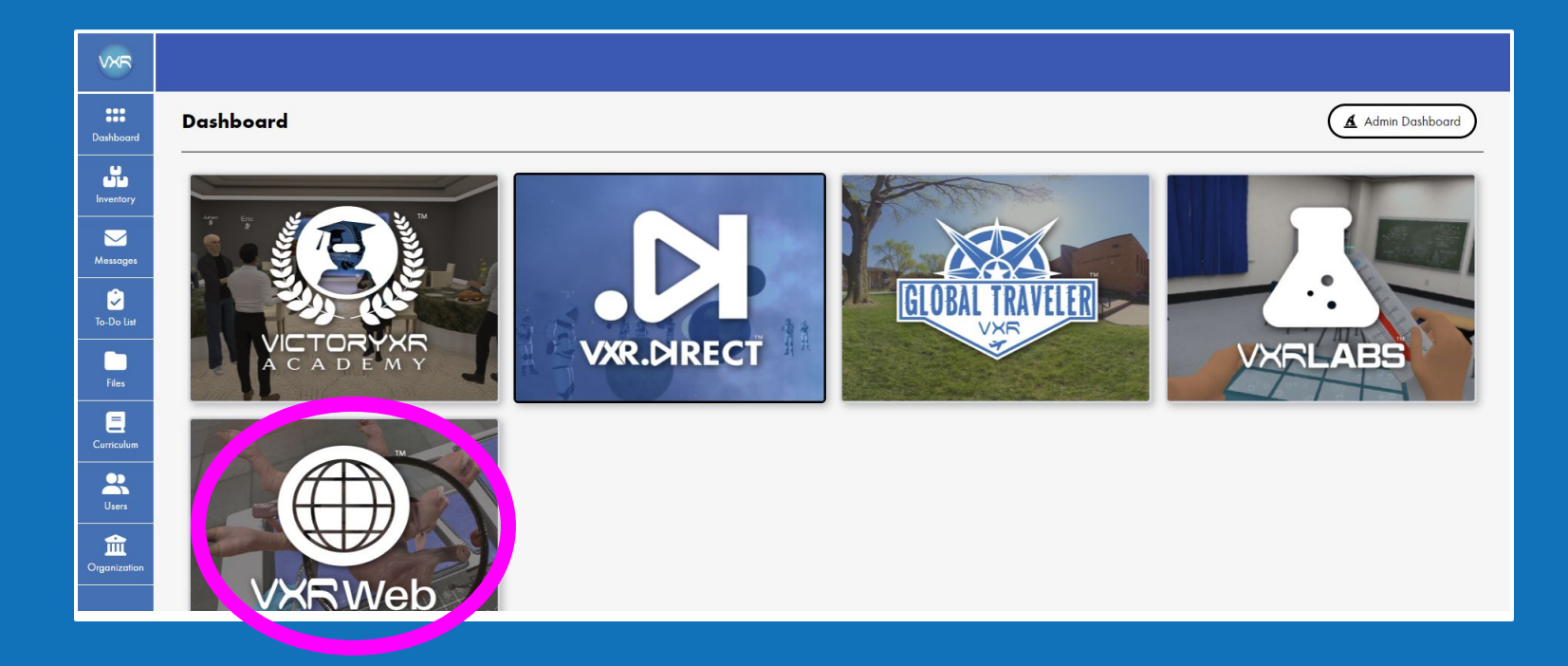

#### **Accessing your VXRWeb Content**

Once you've logged into Nexus, select VXRWeb from your product dashboard.

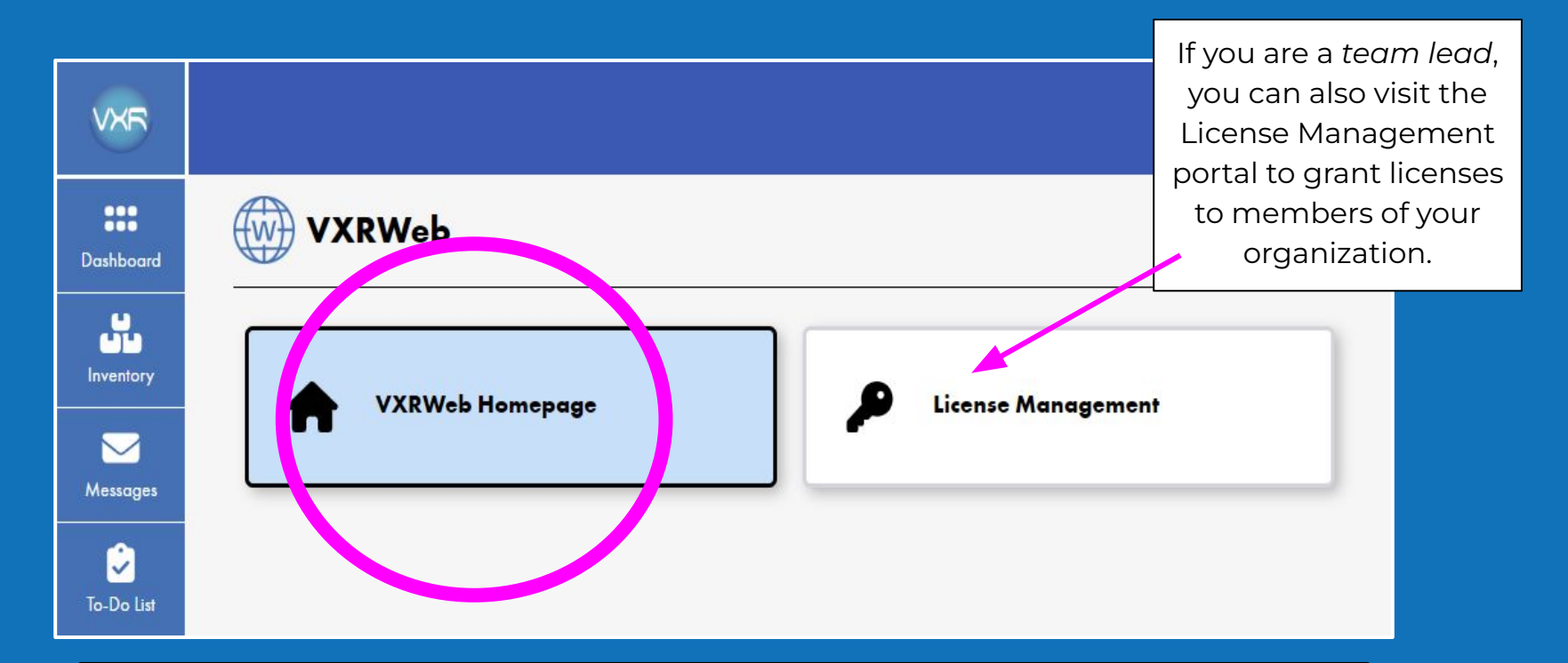

#### **Accessing your VXRWeb Content**

Select VXRWeb Homepage to access your content.

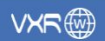

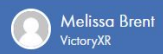

#### **Welcome to VXRWeb!**

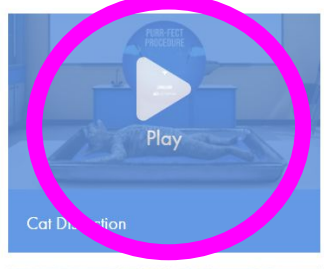

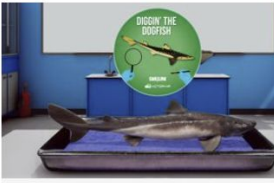

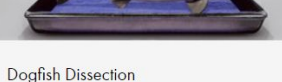

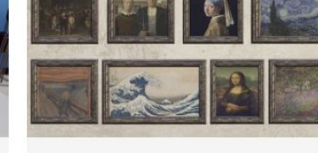

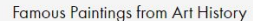

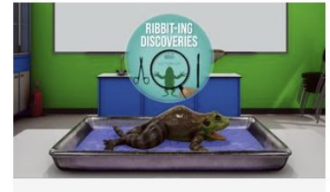

**Frog Dissection** 

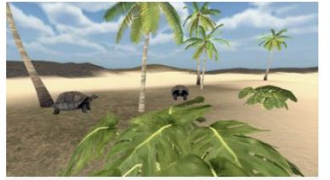

Galapagos Island

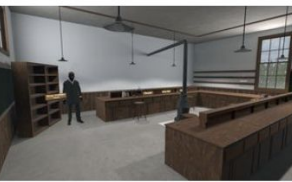

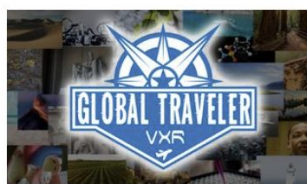

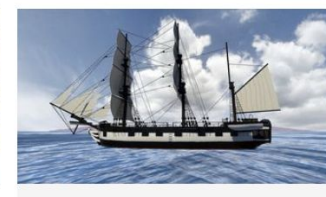

George Washington Carver's Lab

Global Traveler

**HMS** Beagle

#### **Accessing your VXRWeb Content**

Choose an experience and press "play"!

# **THANK YOU!**

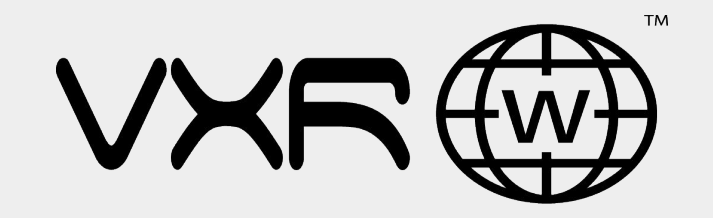

We hope you enjoy all of the fantastic experiences you are about to have in the metaverse with VXRWeb!

Should you need additional assistance, please reach out to: info@victoryxr.com